# gize

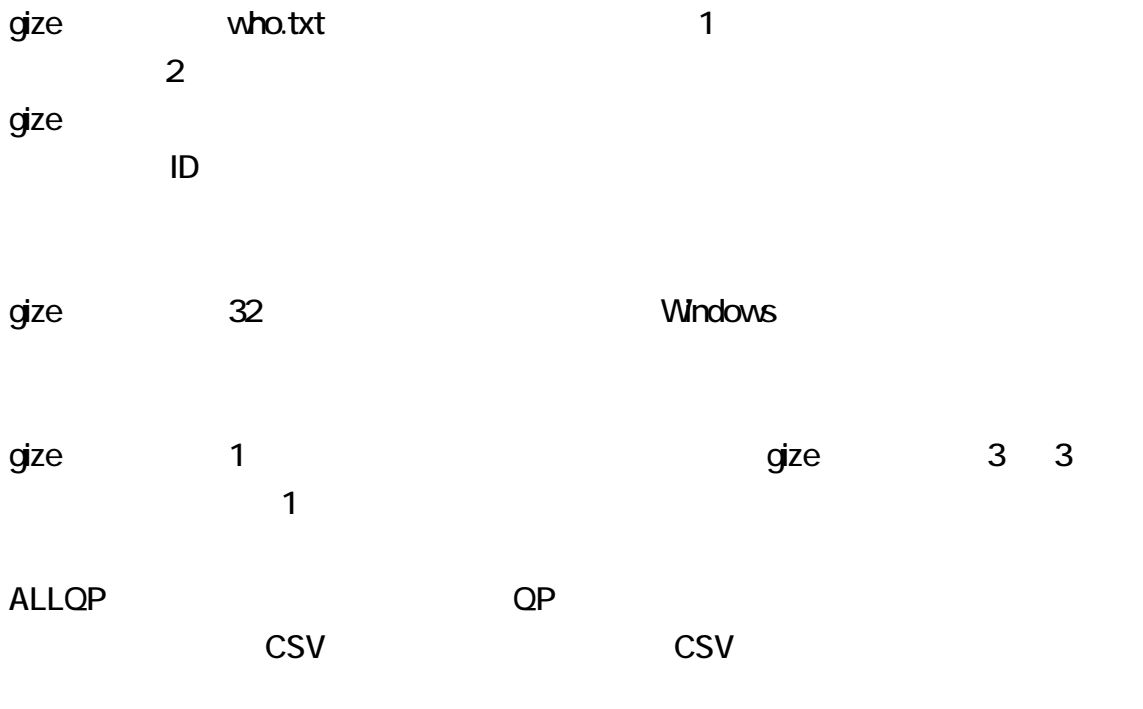

**FREE** 

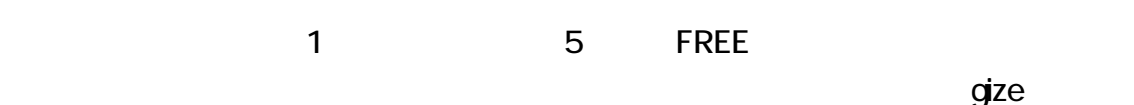

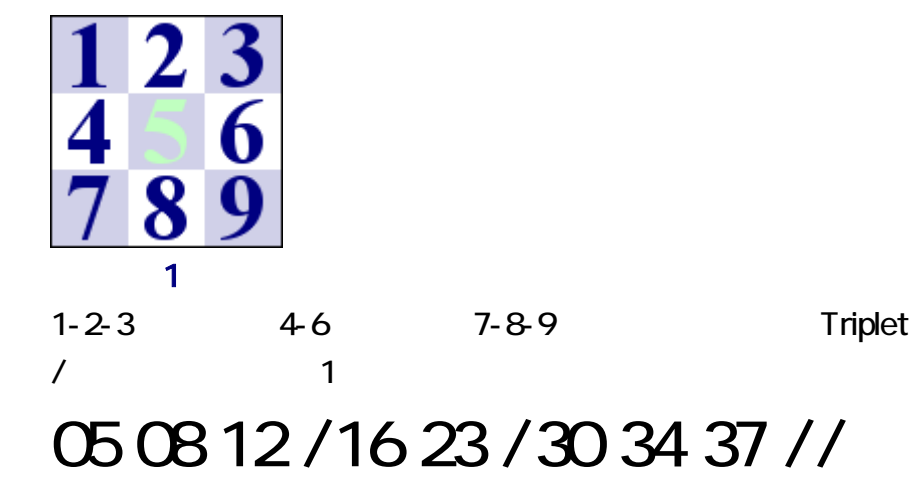

gize 2 to the 1 contract of the 1 contract of 1 contract of the 1 contract of 1 contract of the 1 contract of  $\sim$ 

 $qize$ 

# gize who.txt -c1 -t<br>コマンド パラメータ

ートです。<br>1つの設定をござえることです。<br>1つの設定をござえるということに gize 2つの設定を

manage.txt です。無料のテキストエディタとしては、K2Editor, TeraPad, サクラエディタ、

manage.txt

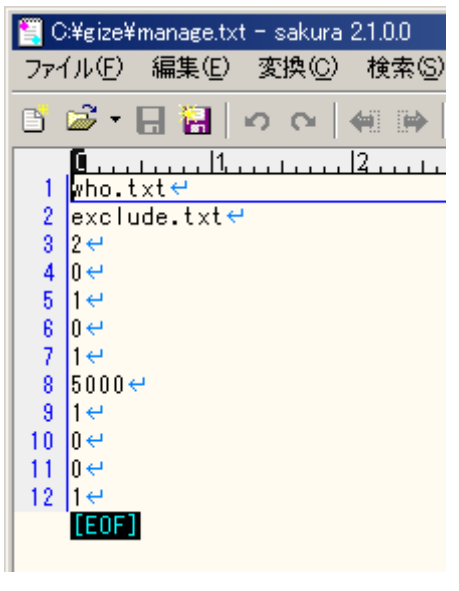

 $1 \t 1000 \t 1 \t 2 \t 10$   $2$ 

 $q$ ize  $q$ ize  $q$ 

Firefox とのスレをコピーして、ディストエディタで、ディストエディタで、ディストエディタで、ディストエディタで、テキストエディタで、ディストエディタで新たなス

 $\blacksquare$ 

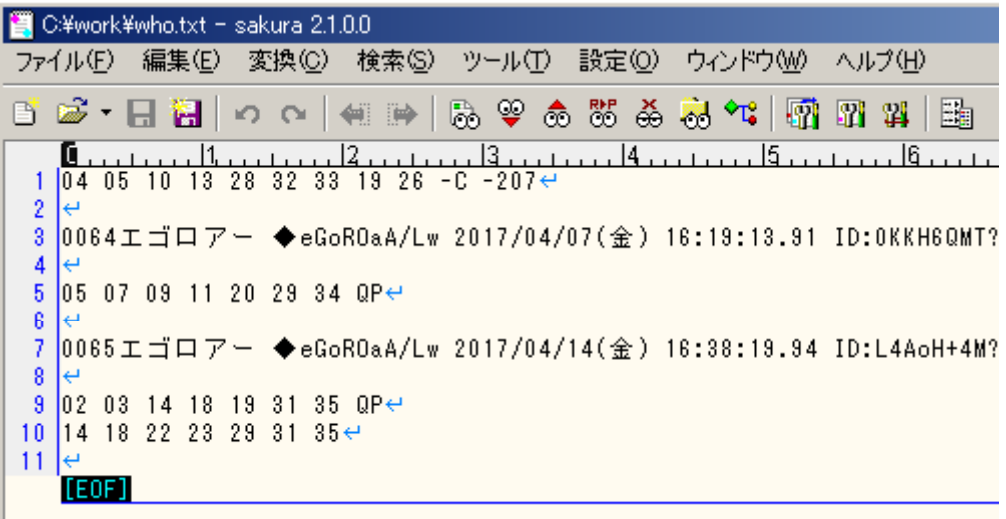

<u>dize Sale States and The Enter Filter</u> Theory and The Enter <sub>Filter</sub>  $\rho$  Enter  $\rho$ 

Windows

Enter

# gize who.txt -c1 -t<br>コマンド パラメータ

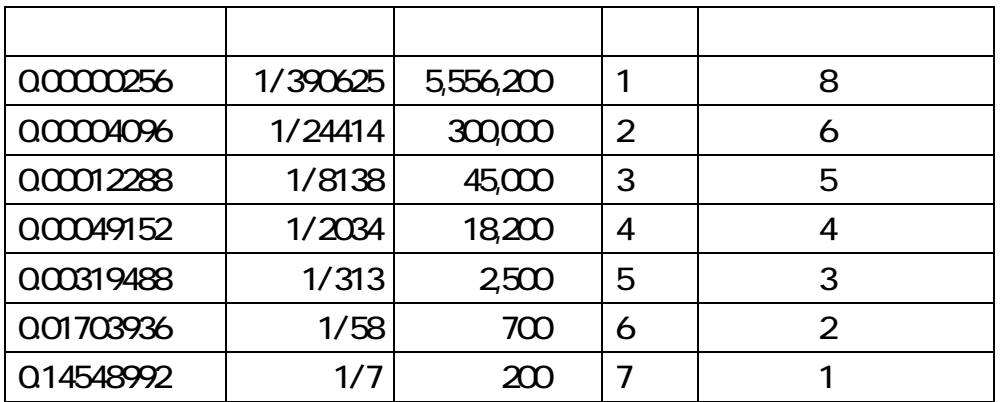

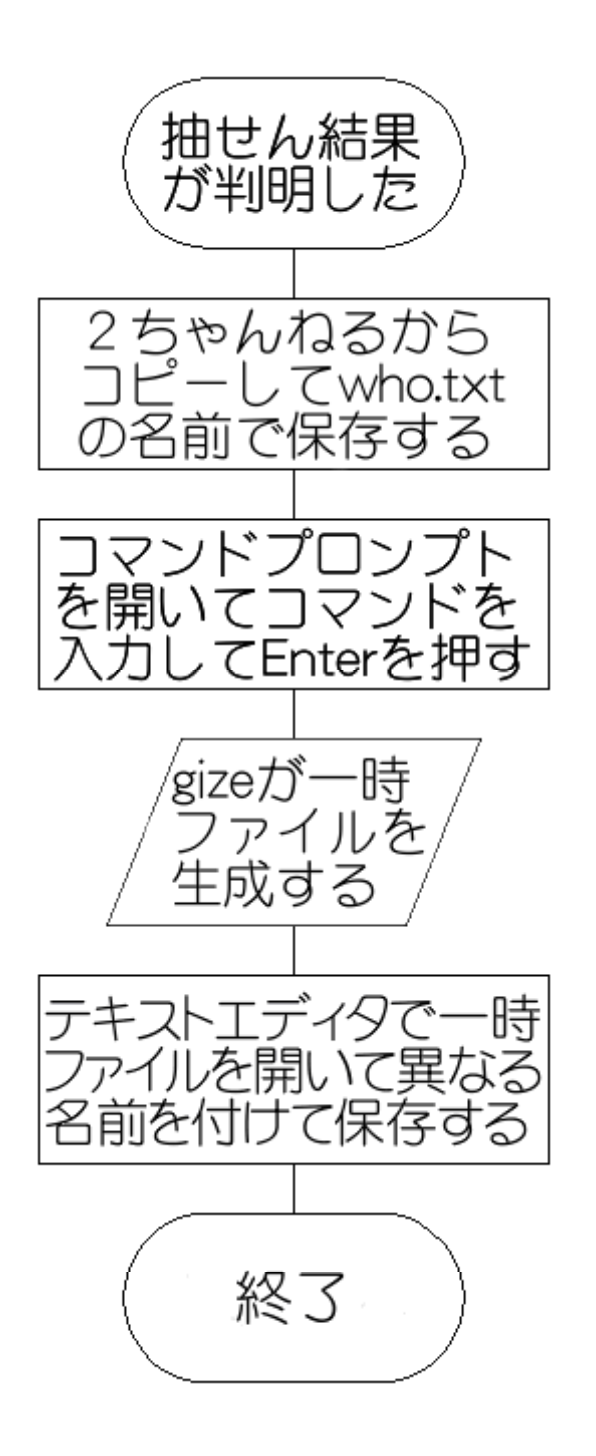

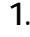

2 gize.zip  $3 \nightharpoonup$ 

1. **Dramatic orientation of the distribution** gize.zip

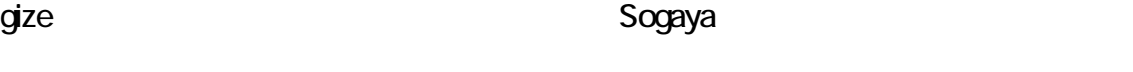

### GCC

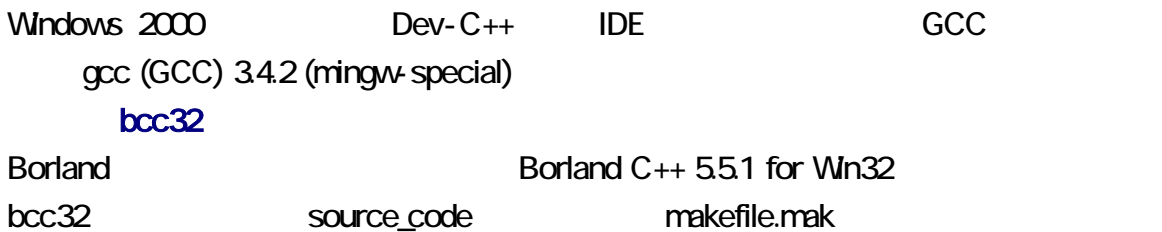

# make gize.exe

Sogaya gize gize 2011 2017 8 18 ( ) Revision 1.01907  $1$  1  $1$   $1$   $1$   $1$ 

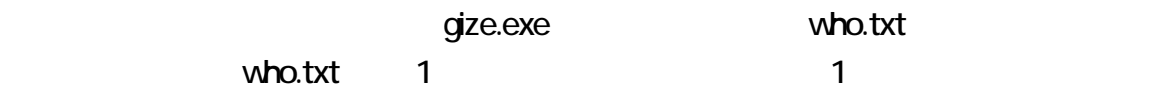

# 04 08 15 /19 21 /28 34 40 //

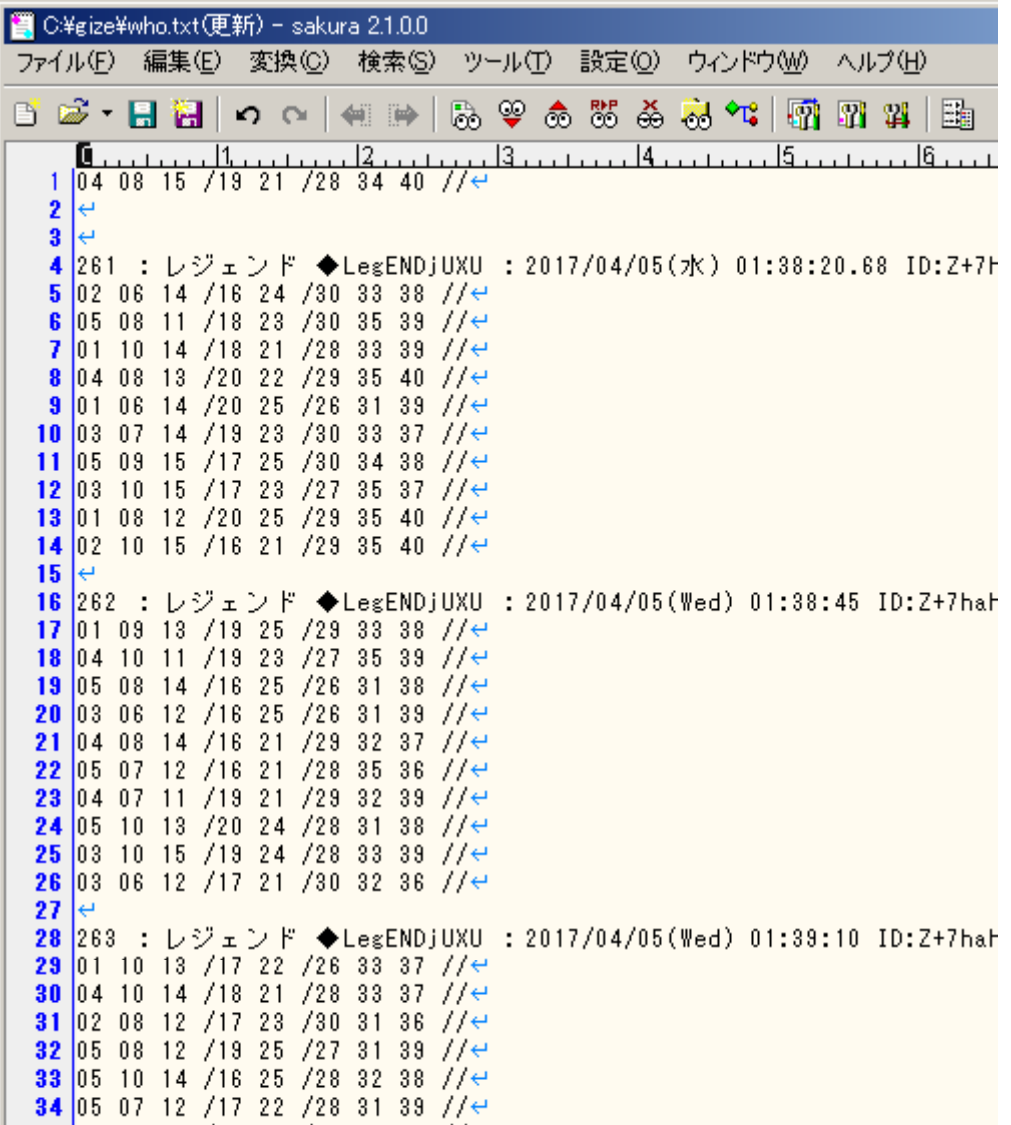

**3** 3

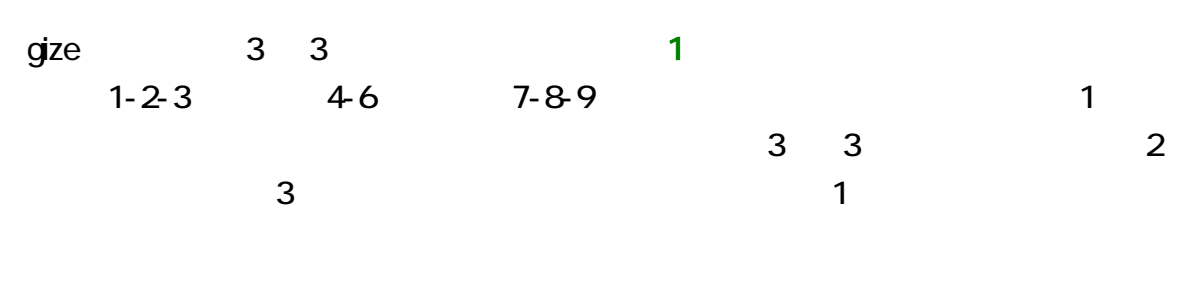

gize  $\begin{bmatrix} 1 \\ 2 \end{bmatrix}$ 

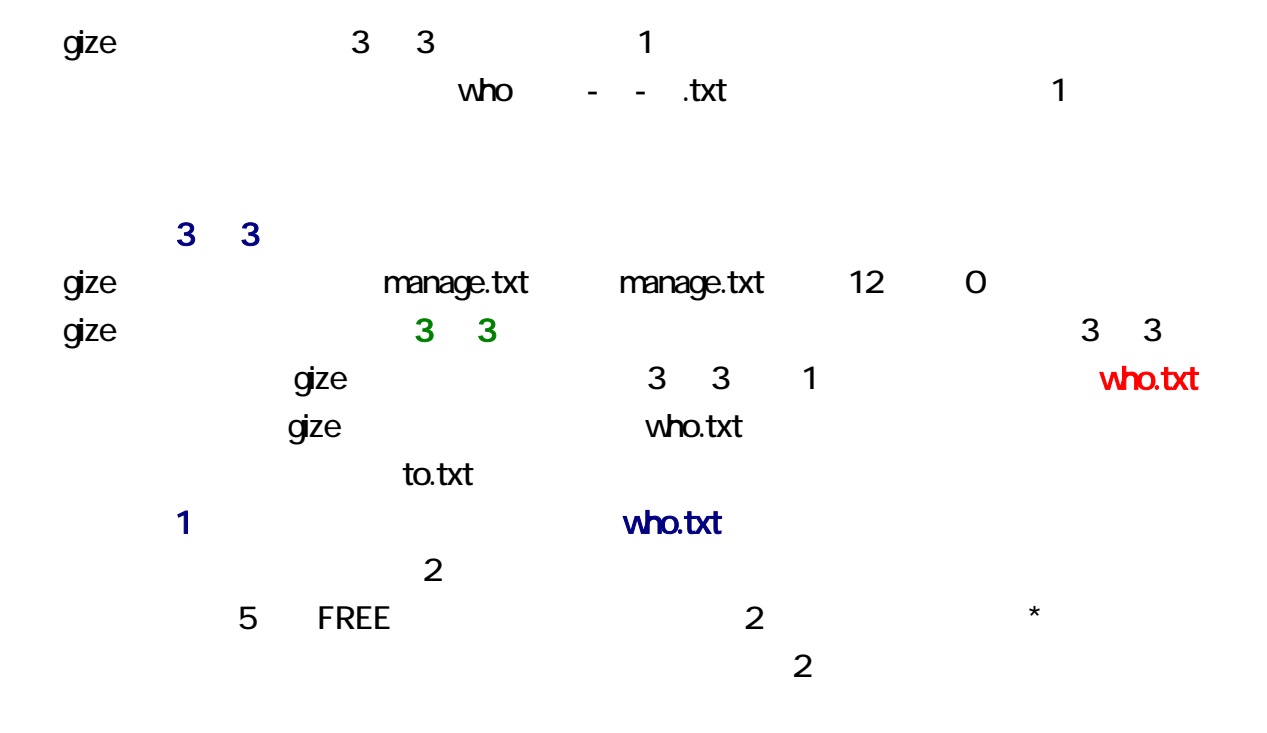

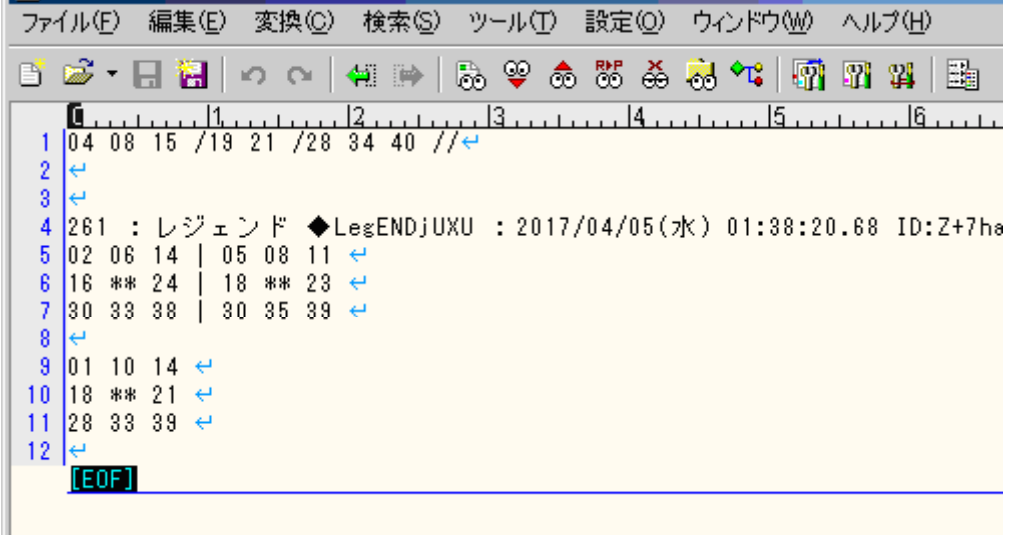

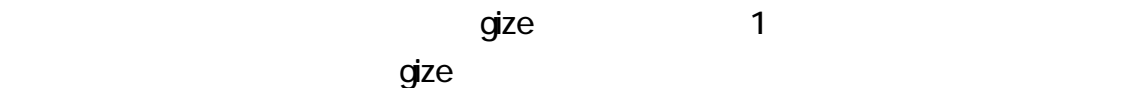

 $\overline{c}$ 

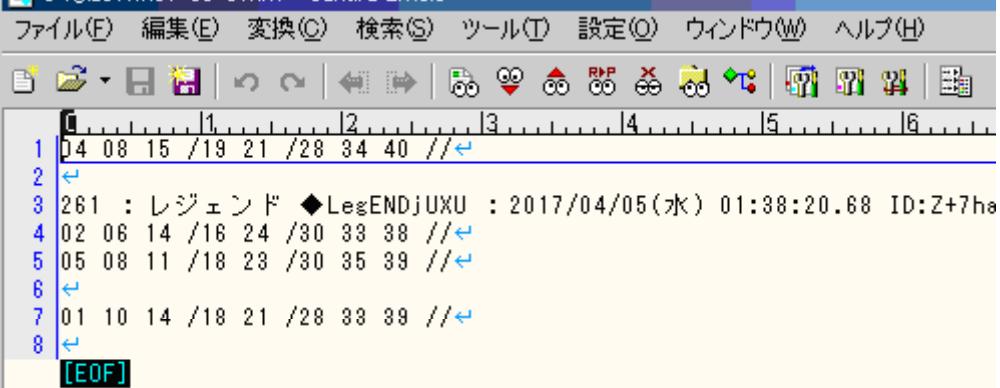

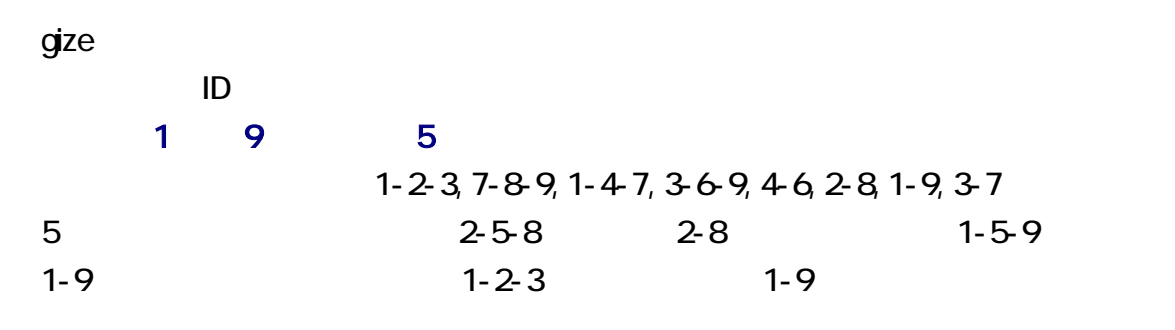

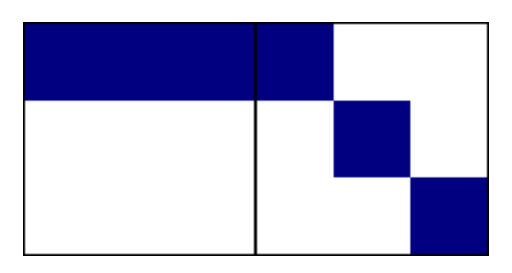

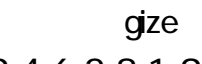

 $1-4-7$ ,  $3-6-9$ ,  $4-6$ ,  $2-8$ ,  $1-9$ ,  $3-7$  $2 \overline{a}$ 

 $1-4-7, 1-9$ 

 $qize$  1-2-3, 7-8-9,

 $020612 / 2022 / 283238 / /$  02 07 11 /20 24 /28 33 38 //

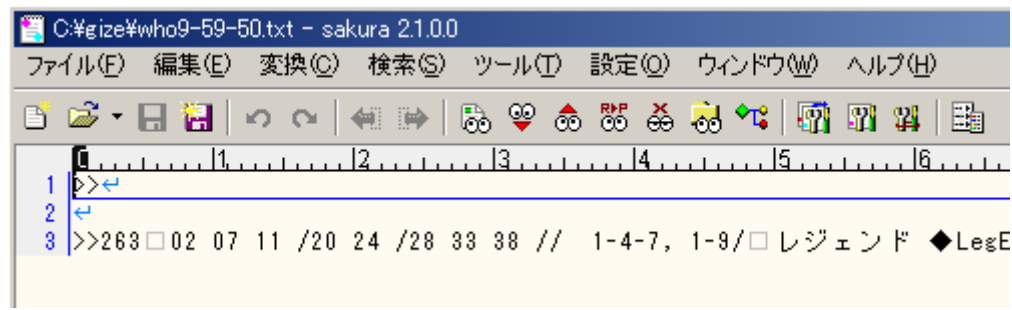

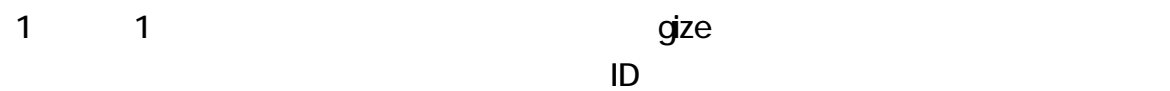

 $\overline{\mathbf{2}}$  2  $\overline{\mathbf{2}}$  2  $\overline{\mathbf{3}}$  2  $\overline{\mathbf{4}}$  2  $\overline{\mathbf{5}}$  2  $\overline{\mathbf{4}}$  2  $\overline{\mathbf{5}}$  2  $\overline{\mathbf{5}}$  3  $\overline{\mathbf{6}}$  3  $\overline{\mathbf{6}}$  3  $\overline{\mathbf{6}}$  3  $\overline{\mathbf{6}}$  3  $\overline{\mathbf{6}}$  3  $\overline{\mathbf{6}}$  3  $\overline{\mathbf{6}}$  3  $\overline{\mathbf{6}}$ 1 2 gize

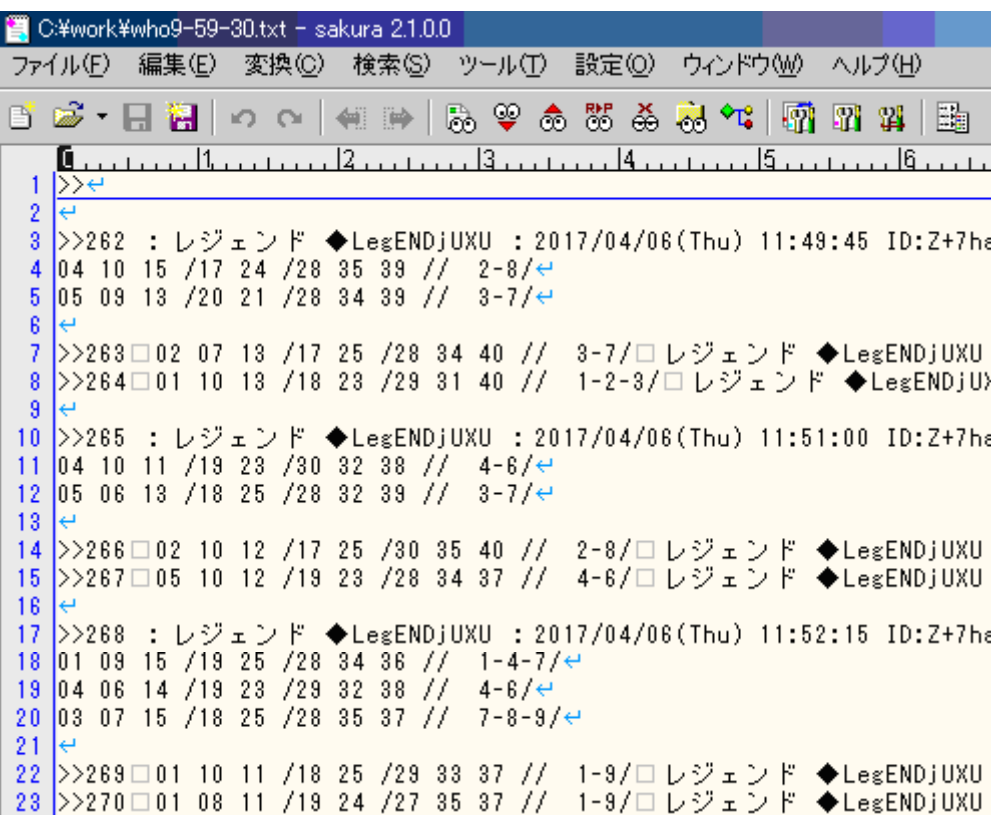

**CSV** 

gize 1 たんちょう CSV アイルトのライン CSV アイルト こうしょう

 $w$ ho - - .csv

gize 2 CSV

#### CSV

#### **CSV**

CSV ディタ、表計算ソフトウェアなどで CSV ァイルをわかりやすく表示できます。

CS Editor SCSVED.exe CSV

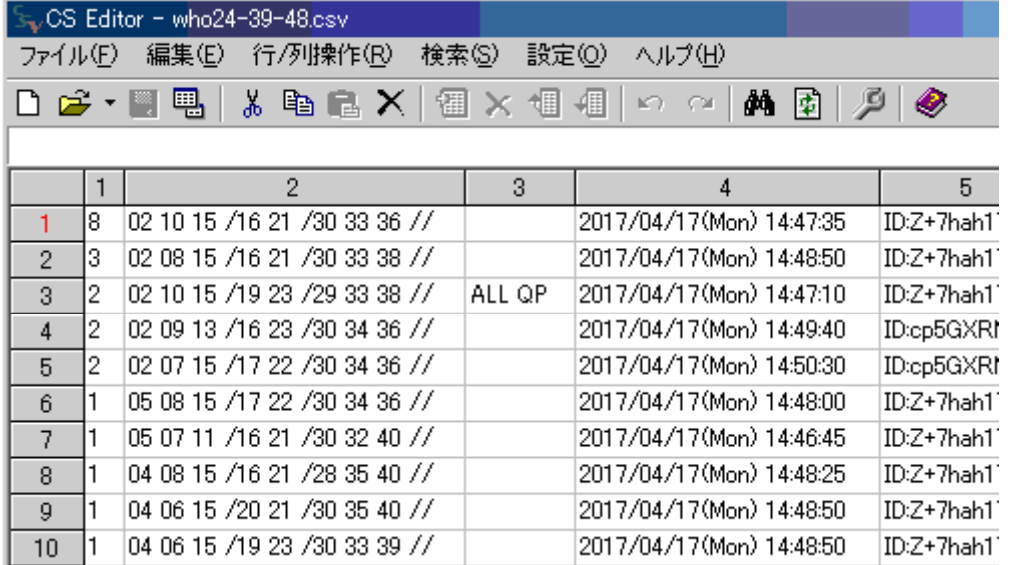

 $\sim$  1  $\sim$  2  $\sim$  1  $2$  1 8 http://muu.in/sogaya/gize.html

どのラインが成立したか図示できるように、[ビンゴマスク](http://muu.in/sogaya/gize.html)というウェブサイトを開設しま

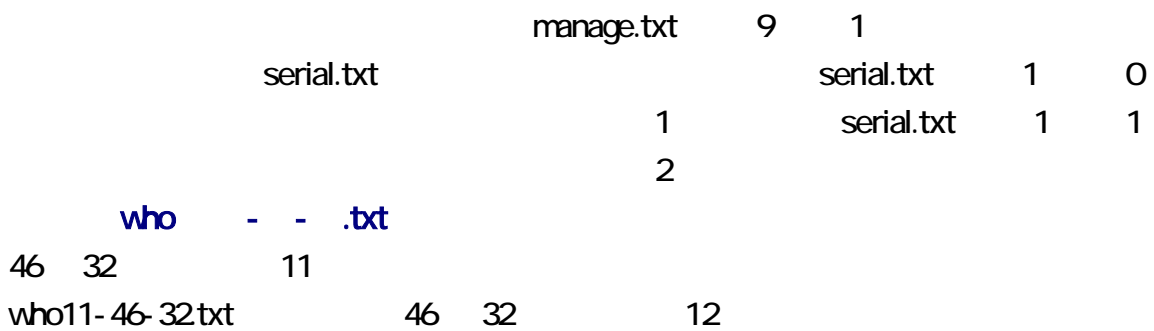

#### who12-46-32.txt CSV

manage.txt CSV manage.txt 1 **a** manage.txt 12 PDF gize.pdf (contracts) and the set of the set of the set of the set of the set of the set of the set of the set o  $**$ <u>FREE</u> 5 <sup>\*\*</sup> -f と manage.txt 4 f  $1 \t1$ 

 $ID$ -shttp://www.induit.com/induit.com/induit.com/induit.com/induit.com/induit.com/induit.com/induit.com/induit.com/induit.com/induit.com/induit.com/induit.com/induit.com/induit.com/induit.com/induit.com/induit.com/induit.co

vho - - .txt  $3 \t3 \t1$ 

-p- p- preedit manage.txt 7 0 い。-e-を指定した結果は、-p-を指定した結果と同じになります。

### 3 3 1

 $qize$   $1$   $3$   $3$ 換して、1 行のビンゴ5を生成するには、-t を指定してください。さもなければ、テキス manage.txt 10 1  $3<sup>3</sup>$ manage.txt 12 0 manage.txt 10 1  $q$ ize  $q$ 3 3 3 gize 3 gize 1 Month 2014

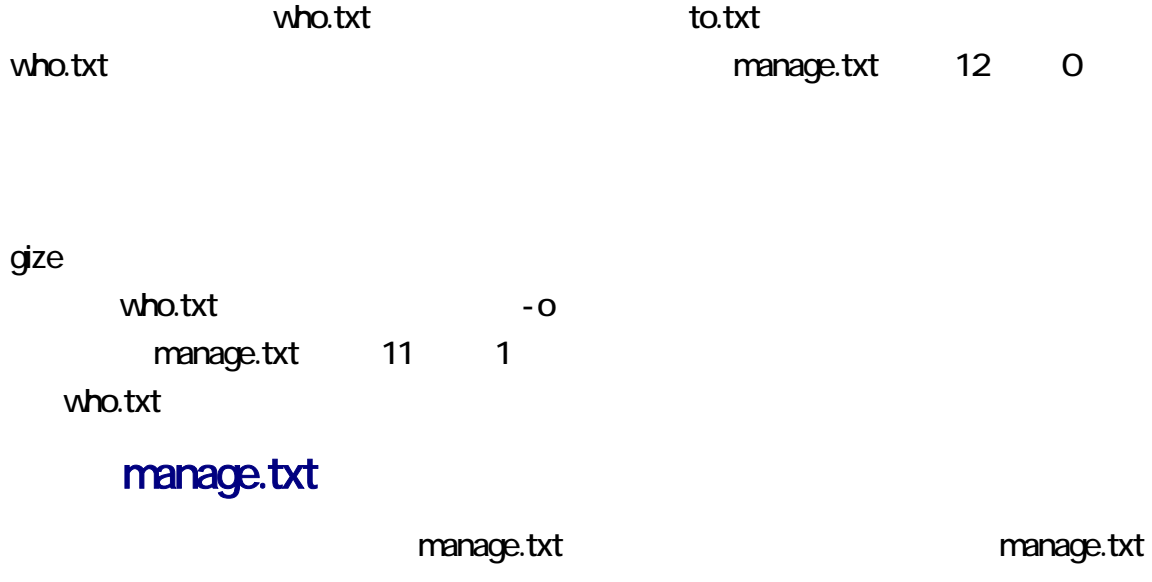

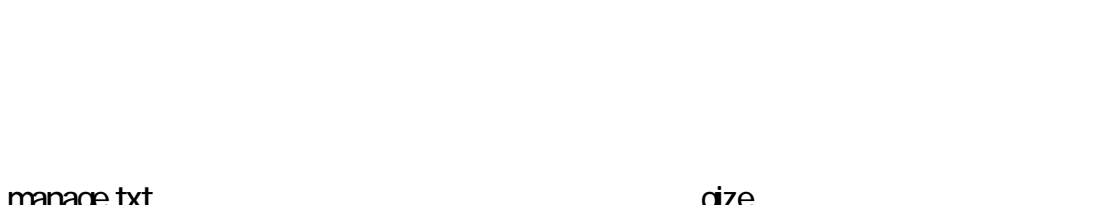

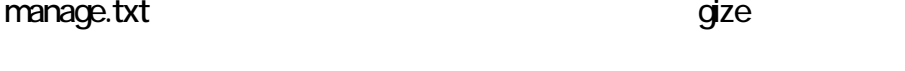

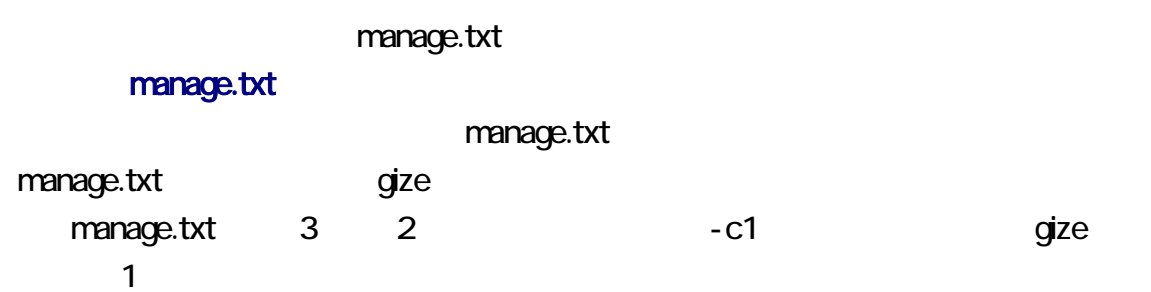

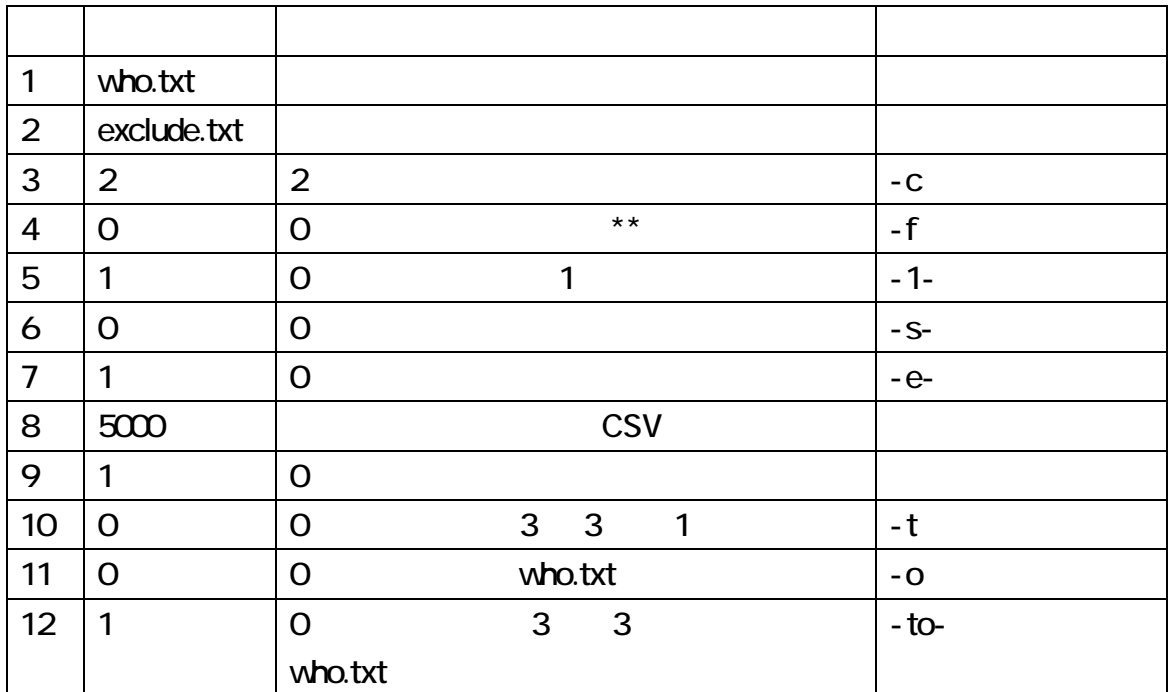

manage.txt

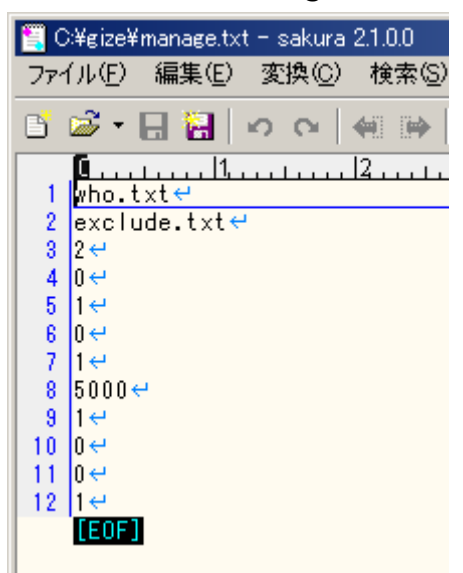

gize  $\overline{\mathsf{g}}$ 

Enter **Enter** 

gize -VC

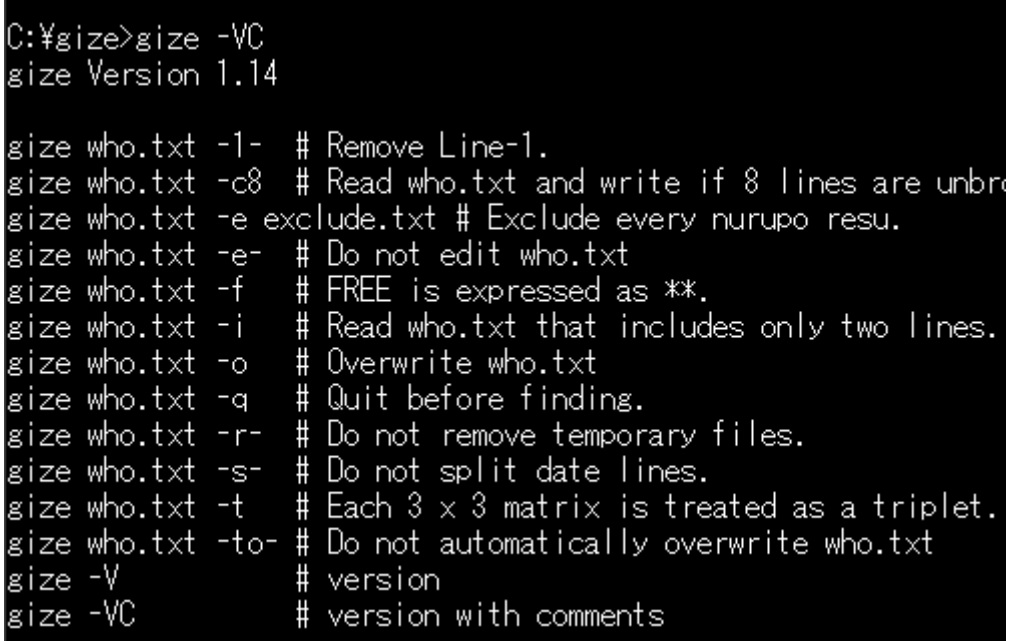

Windows

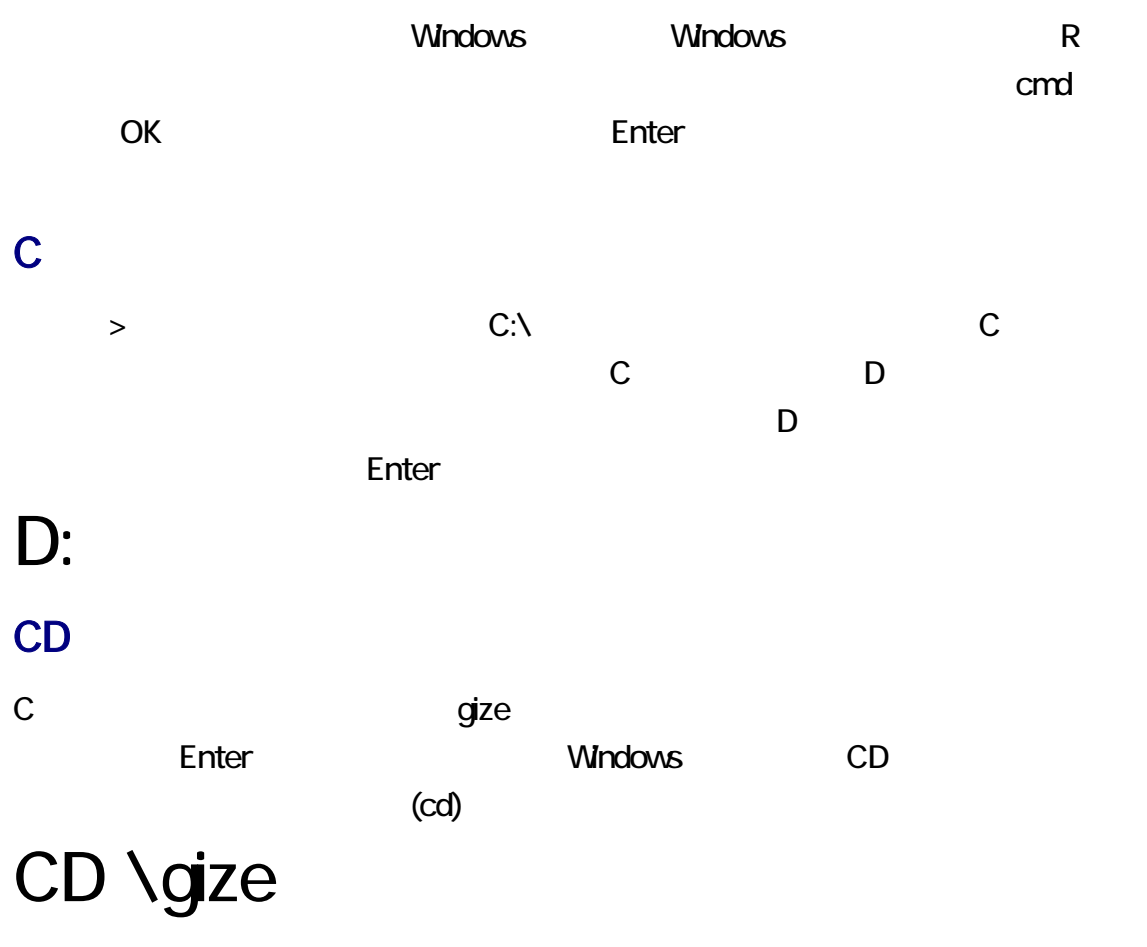

 $N$ indows  $\frac{N}{2}$ 

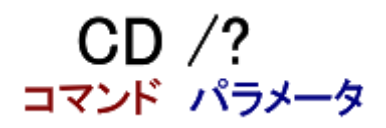

### ColonYen

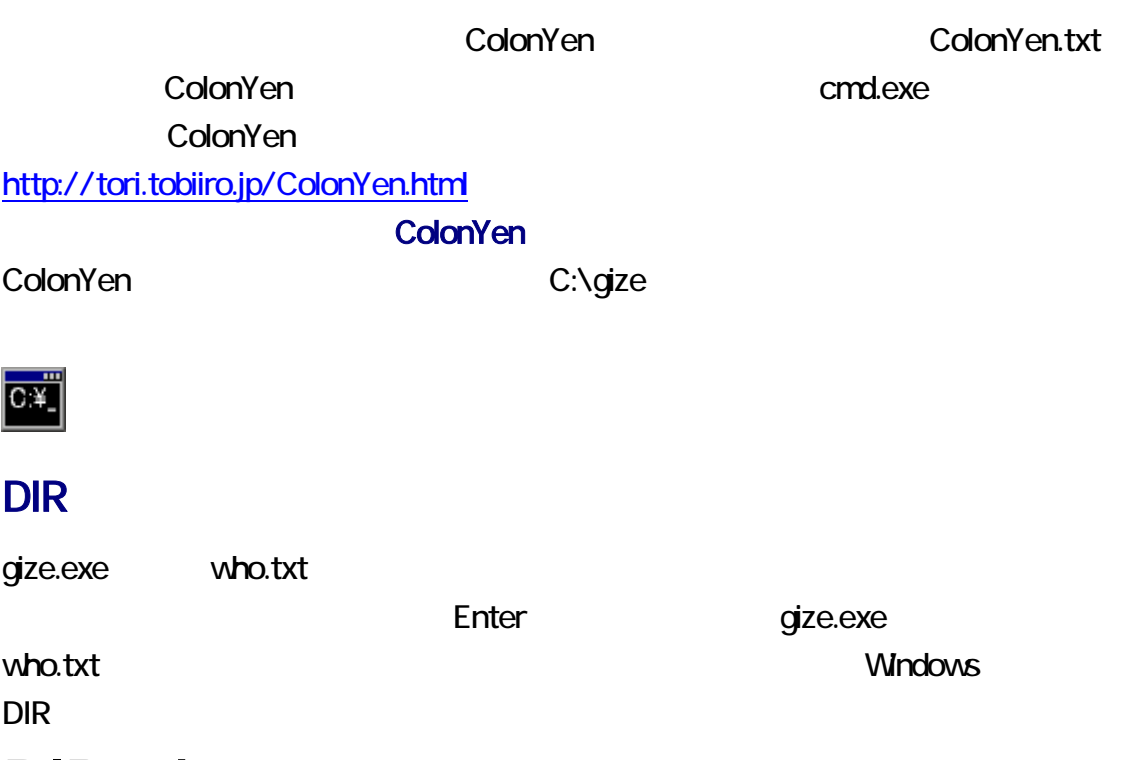

# DIR who.txt

### annuy -m

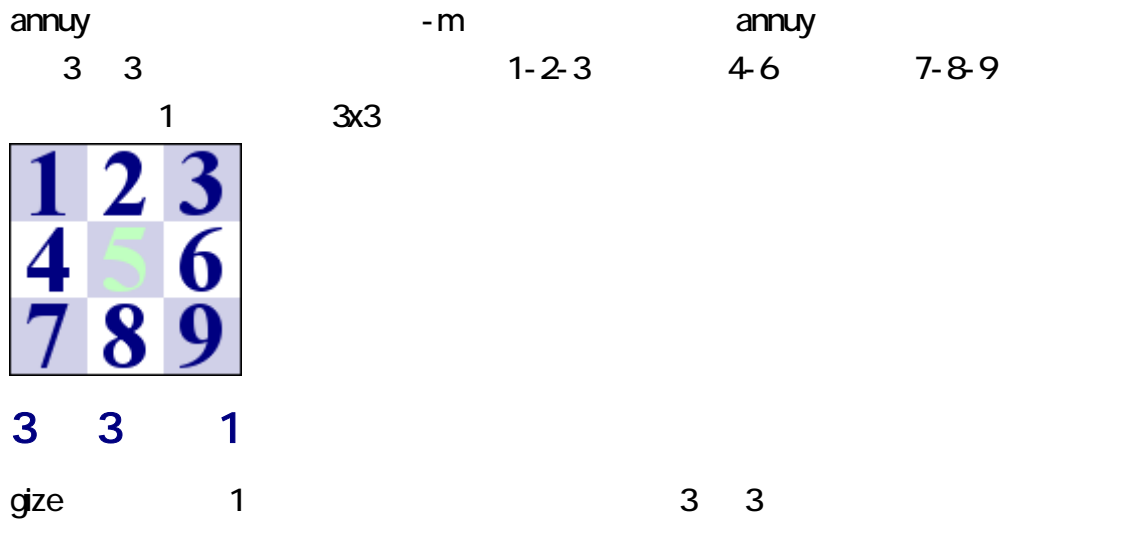

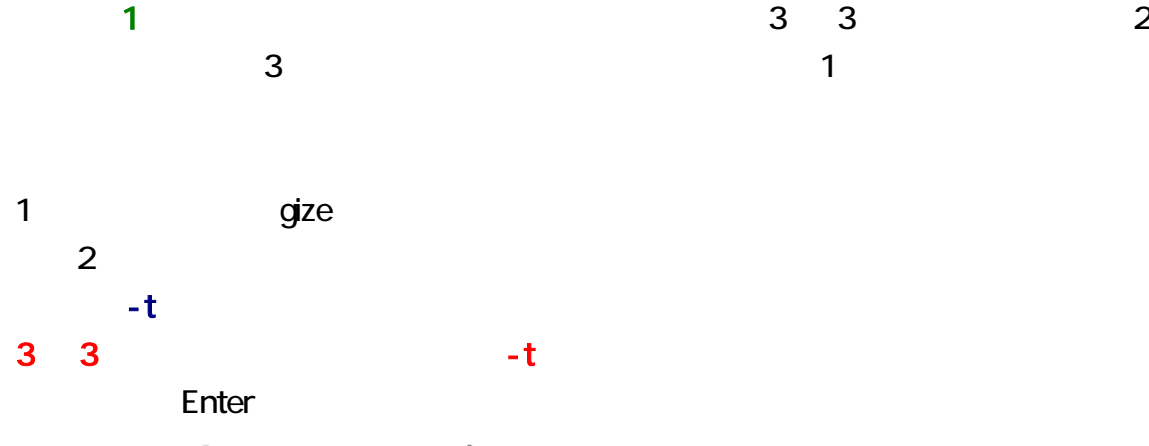

## gize who.txt -c1 -t

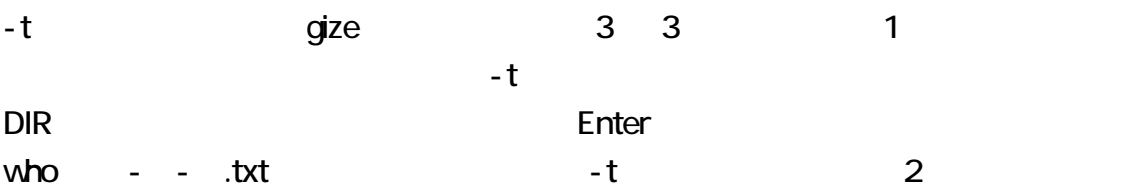

# DIR who\*.txt

who.txt

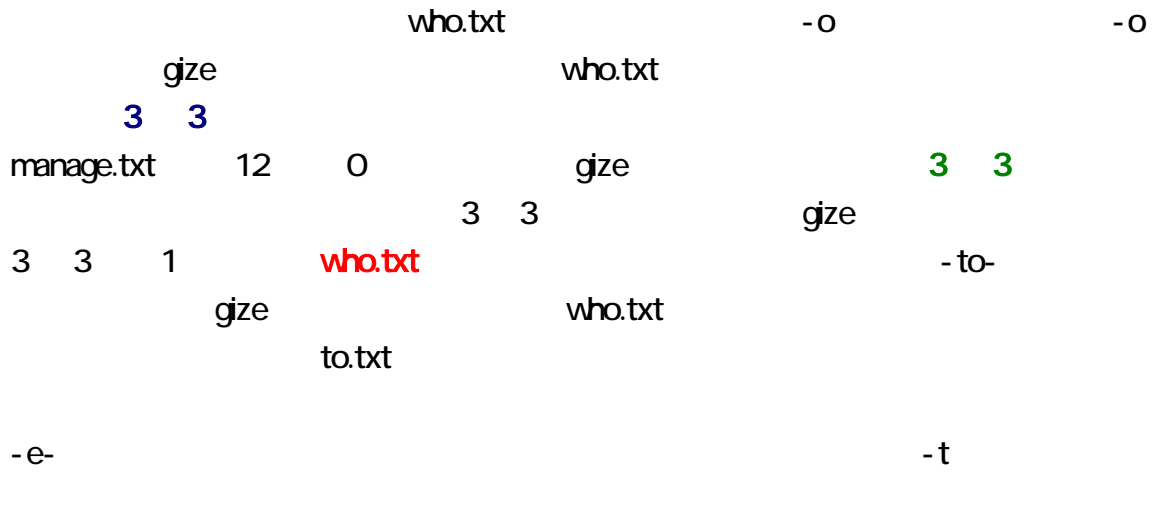

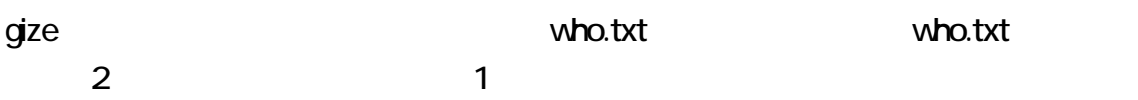

### gize who.txt -c1 -t コマンド パラメータ

 ${\rm gize}$  $-{\rm csv}, -1$ -,  $-a, -c$   $-e, -e, -f, -i, -o, -p, -q, -r -$ s-,  $-$ t,  $-$ to-,  $-$ V,  $-$ VC who.txt gize ぬるぽおよび ID コロン gize exclude.txt exclude.txt exclude.txt the contract of the contract in the contract of the contract of the contract of the contract of the contract of the contract of the contract of the contract of the contract of the contract of the contract of the contract o  $q$ ize  $q$ 

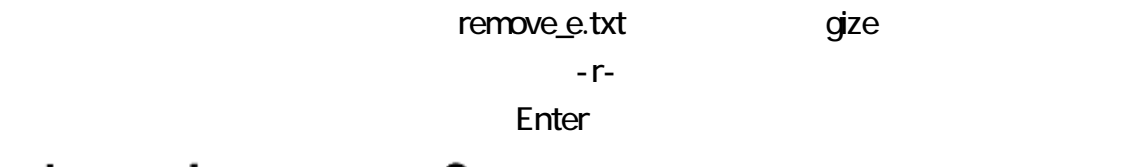

### gize who.txt  $-c2$  -r-

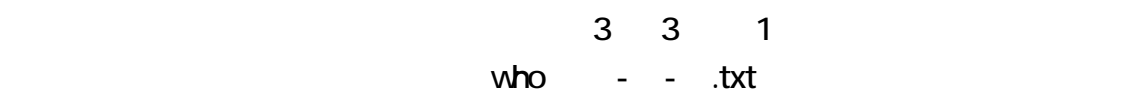

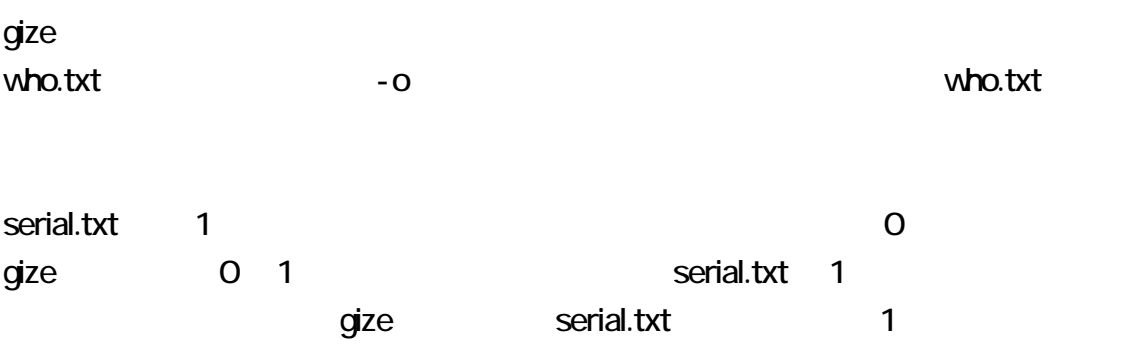

### 2 who.txt

-i が指定された場合、gize マンドは、who.txt の第 1 び第 2 を読み込んで、  $2 \angle$ 

 $1$  2

C:\size>TYPE who.txt<br>01 08 13 /19 21 /29 34 39 //<br>01 08 12 /18 21 /29 34 39 // C:¥gize>gize who.txt -i 3 lines 01 08 12 /18 21 /29 34 39 //7-8-9, 2-8, 1-9/

### 3 1 ft

 $\overline{\mathbf{3}}$ 

resu 3 **3** 

### resu who.txt -3

resu

resuCxx.zip

Cxx C++ C++ C++ PDF

# http://bian.in/sogaya/resu.pdf

 $$ 

### $^{\prime\prime}$   $>>$   $^{\prime\prime}$ **ID**  $ID$  $\blacksquare$  ID:"

 $\mathsf{ID}$ 

### exclude.txt

exclude.txt 1 for a 1 for a 2 for a 2 for a 2 for a 2 for a 2 for a 2 for a 2 for a 2 for a 2 for a 2 for a 2 for a 2 for a 2 for a 2 for a 2 for a 2 for a 2 for a 2 for a 2 for a 2 for a 2 for a 2 for a 2 for a 2 for a 2 ID:" exclude.txt

exclude.txt exclude.txt exclude.txt  $\begin{array}{ccc} \n 1 & 2 & \quad \text{``ID."} \n \end{array}$ 

-e- gize qize

 $\mathsf{QP}$ "ALL QP" ALLQP  $QP$ 

 $qize$ 

 $QP$ 2 gize "ALL QP"  $1$  QP  $\qquad$ 

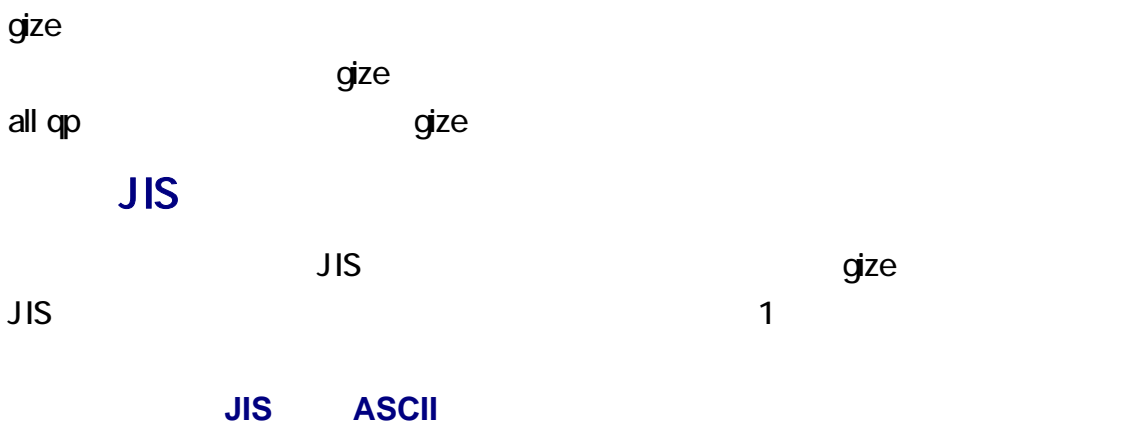

 $\overline{1}$  and  $\overline{1}$  and  $\overline{1}$  and

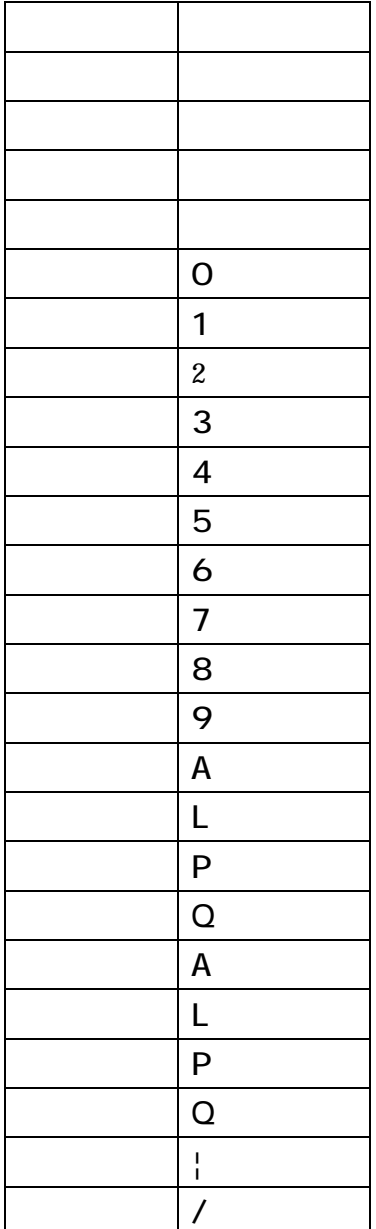

 $q$ ize  $q$ 

 $q$ ize  $q$ 

 $qize$ 

### drafo.csv

gize drafo.csv CSV

 $CSV$ 

 $\mathsf{CSV}\phantom{\Big(}\phantom{\mathsf{CSV}\phantom{\Big)}\mathsf{CSV}}$ 

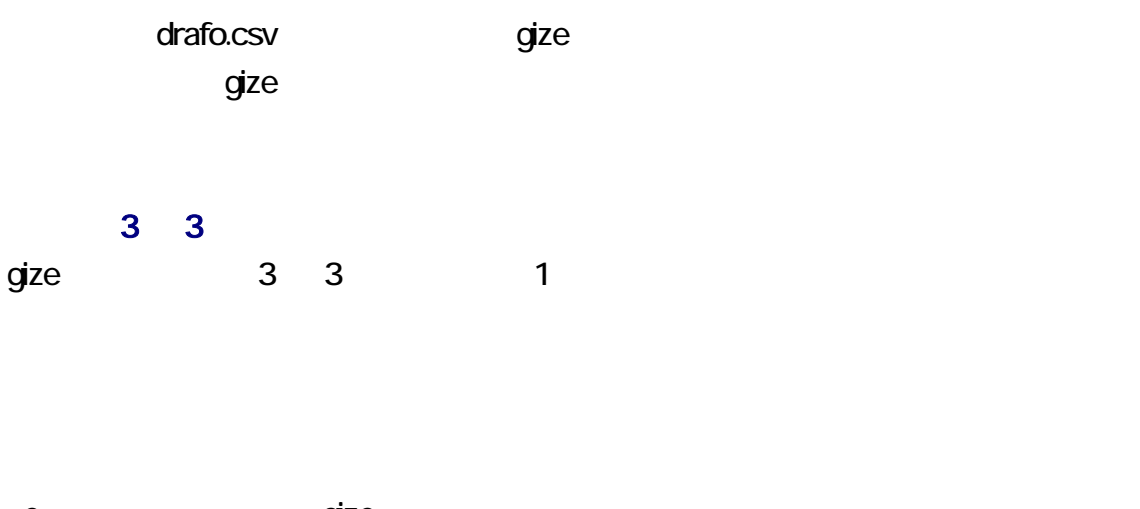

-e- gize  $q$ ize the state of the state  $\sim$  1  $\sim$  1  $\$ 

gize 1 for the manage.txt 12 o t the gize that is gize that  $\frac{1}{2}$  gize  $\frac{1}{2}$  3 3  $\frac{1}{2}$ 3 3 gize  $\qquad$ who.txt to.txt to.txt dents who.txt to.txt to.txt to.txt to.txt to.txt to.txt to.txt to.txt to.txt to.txt to.txt to.txt to.txt to.txt to.txt to.txt to.txt to.txt to.txt to.txt to.txt to.txt to.txt to.txt to.txt to.txt to.t ested to the unit of the Unit of the Unit of the Unit of the Unit of the Unit of the Unit of the Unit of the U manage.txt 12 0 - to-

 $\blacksquare$ 

# gize who.txt -c3 -to-

who.txt a gize state of the state of the state  $\alpha$ who.txt の上書きを実行します。-o 指定する前に、who.txt のバックアップを ってく

-q が指定された場合、gize マンドは、who.txt を編集しますが、当せん者を発見する

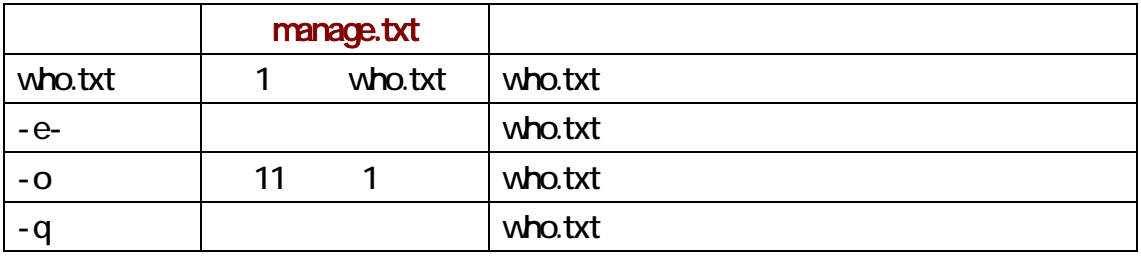

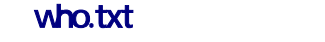

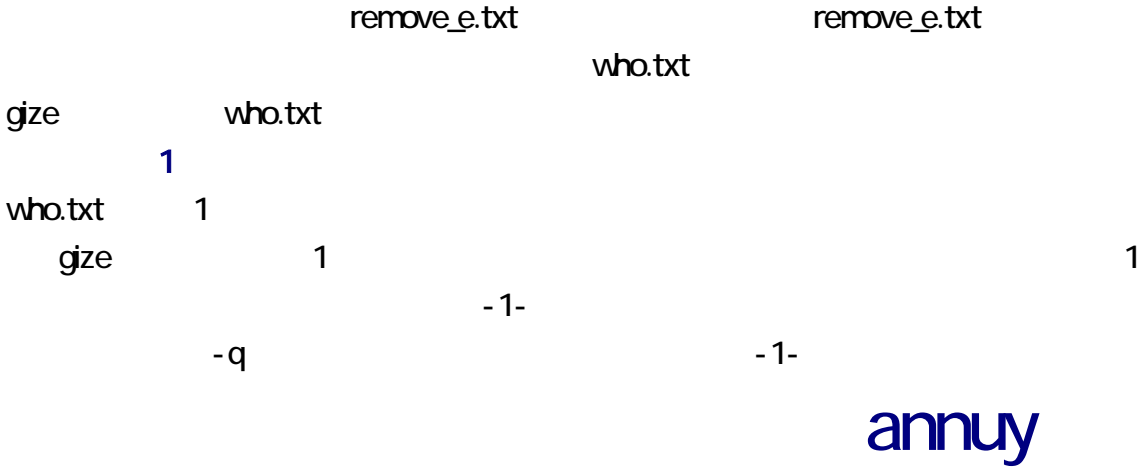

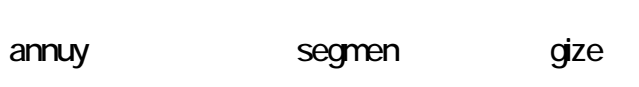

annuy

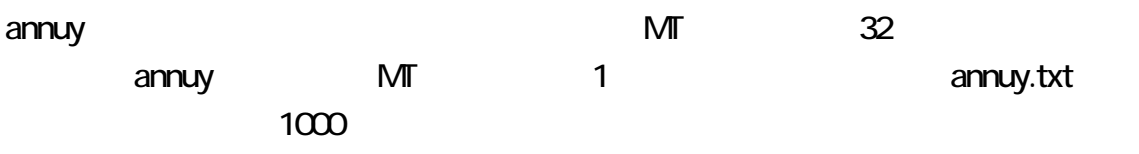

Enter

# annuy -L1000

#### -m

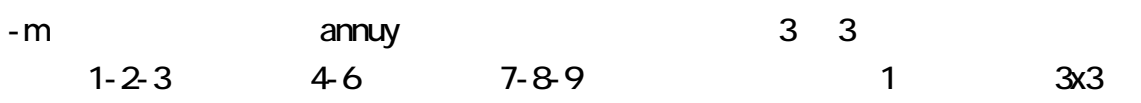

### annuy annuy annu version annu version annu version annu version annu version annu version annu version annu ve

 $-VC$ 

### cou99

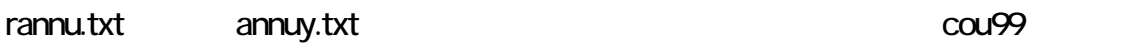

annuy.txt

 $\blacksquare$ 

# cou99 p annuy.txt 8

Ruby

 $c$ ou99.rb  $c$ ou99.rb  $c$ ou99.rb  $c$ ou99.rb  $c$ cou99 cou99.rb rannu.txt ruby cou99.rb

cou99 -V

cou99  $-$  V

### segmen

rannu.txt segmen.txt segmen.exe 
segment segmen.txt 10

### segmen who.txt w10

#### segmen.txt

segmen.txt 日、レス時間、ID からなります。segmen コマンドは、自動的にレス番号、レス時間、ID を変更します。レス番号は、1 ずつ増加します。レス時間は、25 秒ずつ増加します。レ  $\overline{7}$  ID  $\overline{10}$ 

#### **rannu.txt**

ID examen segmen rannu.txt rannu.txt segmen.txt segmen

#### segmen

annuy annuy segmen  $\frac{1}{2}$ 

 $\nu$  who.txt and  $\nu$ 

who.txt 1

 $q$ ize  $q$ 

who.txt annuy annuy annuy John annuy John annuy John annuy John annuy John annu U

annuy.txt segmen

 $\mathbf 1$ 

C:¥annuy-C>annuy -L1000 |C:¥annuy-C>segmen annuy.txt -w10 who54-57.txt C:¥annuy-C>sakura who54-57.txt C:¥annuy-C¥who54-57.txt - sakura 2.1.0.0 ファイル(F) 編集(E) 変換(C) 検索(S) ツール(T) 設定(O) ウィンドウ(M) ヘルプ(H) 5 ゴ・日割 | っ ෬ | 4: 2 | 12 | 2 | 4 | 2 | 2 | 4 | 2 | 2 | 4 | 3 | 3 | 4 | 3 | 4 | 4 | 12 | 13 | 13 | 13 05 08 14 /17 23 /30 31 39 //e  $\overline{5}$ 04 08 12 /17 24 /29 35 37 // $\leftrightarrow$  $\overline{6}$  $\overline{7}$  $\frac{1}{104}$  07 15 /18 25 /27 32 36 // $\leftrightarrow$  $\boldsymbol{8}$  $\frac{1}{2}$  07 14 /16 23 /28 31 39 //e 01 10 14 /17 21 /28 34 38  $7/4$  $\overline{9}$ 01 07 14 /16 23 /27 32 37 //<del>*d*</sub></sup> 04 06 12 /16 22 /28 31 38 //*d*</del>  $10$  $11$  $12$ 13 128 :レジェンド ◆LegENDjUXU :2017/04/17(Mon) 14:47:10 ID:Z+7ha 14 05 10 14 /18 23 /30 32 37 //e  $15$  04 10 14 /17 23 /29 31 40 // $\leftrightarrow$  $16$  01 09 11 /17 25 /26 34 36 //e 17 02 06 11 /17 25 /30 35 36 //e 18 03 08 11 /19 23 /29 33 39 //el<br>19 04 06 15 /18 25 /26 34 40 //el